P2U3-0022-04ENZ0

# **ETERNUS Disk storage systems**

# **ETERNUSmgr**

# **Install Guide**

for Linux

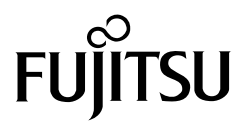

Download from Www.Somanuals.com. All Manuals Search And Download.

This page is intentionally left blank.

# Preface

This installation guide explains how to install the "ETERNUSmgr for Linux" storage system management software on an ETERNUS DX400 series, ETERNUS DX8000 series, ETERNUS2000, ETERNUS4000, ETERNUS8000, ETERNUS3000, or ETERNUS6000 (hereafter referred to as an "ETERNUS Disk storage system" or "device").

Follow the instructions in this guide to install "ETERNUSmgr for Linux".

Fourth Edition October 2009

# Content and Structure

This guide consists of the following two chapters and an appendix.

• [Chapter 1 Installing ETERNUSmgr](#page-4-0)

This chapter describes how to install ETERNUSmgr.

• [Chapter 2 Uninstalling ETERNUSmgr](#page-18-0)

This chapter describes how to uninstall ETERNUSmgr.

An appendix describes the "How to Set Up the Web Server", using the "apache" Web server as a typical example.

UNIX is a registered trademark of The Open Group in the United States and other countries. Java and all Java-related trademarks, and logos are trademarks and registered trademarks of

Sun Microsystems, Inc. the United States and other countries.

Linux is a registered trademark, or a trademark of Linus Torvalds in the United States and other countries.

Turbolinux and its logo are trademarks of Turbolinux, Inc.

Red Hat, RPM, and all Red Hat-based trademarks and logos are trademarks or registered trademarks of Red Hat, Inc. in the United States and other countries.

SUSE is a registered trademark of SUSE Linux AG., a subsidiary of Novell, Inc.

Microsoft is a registered trademark of Microsoft Corporation in the United States and other countries.

Netscape and Netscape Communicator are trademarks of Netscape Communications Corporation in the USA and other countries.

The company names, product names and service names mentioned in this document are registered trademarks or trademarks of their respective companies.

Copyright 2009 FUJITSU LIMITED

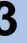

# **Contents**

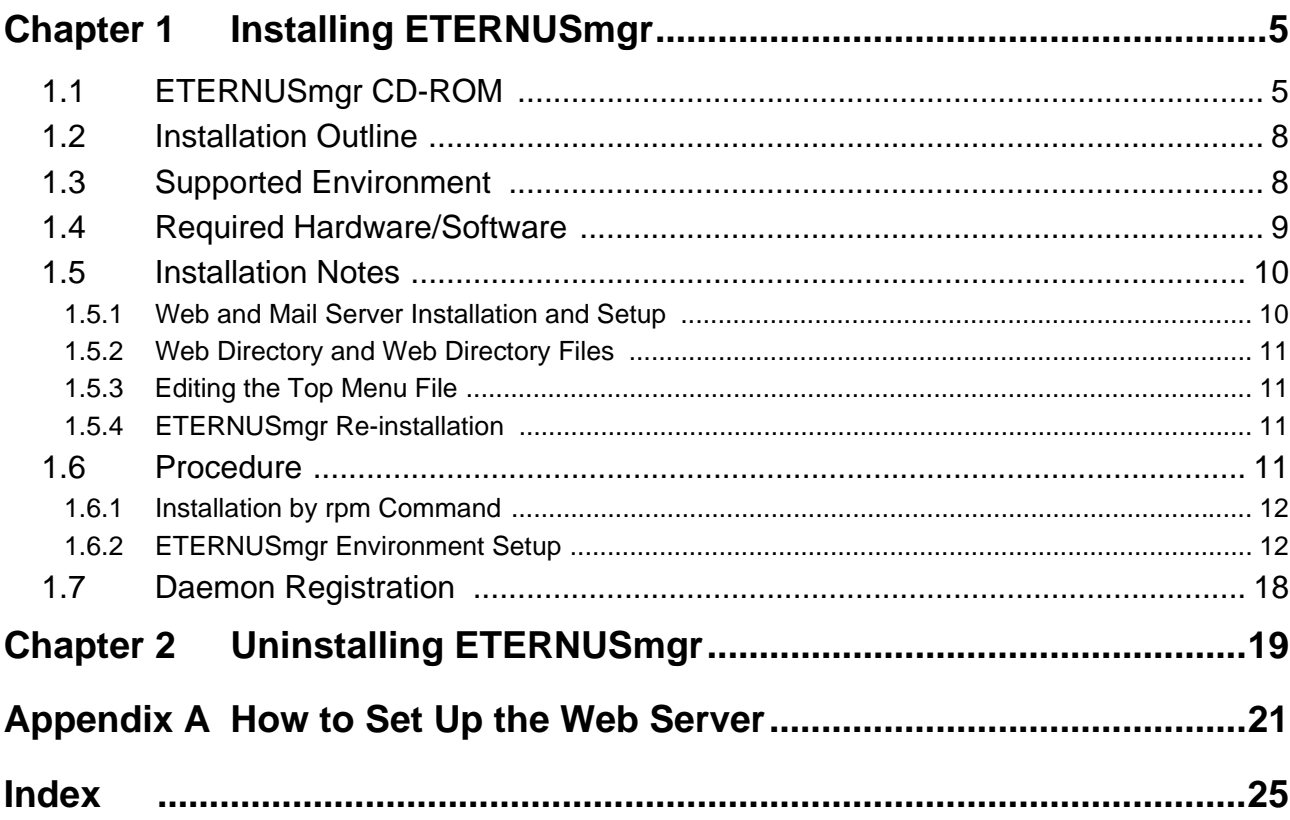

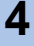

# <span id="page-4-1"></span><span id="page-4-0"></span>Chapter 1 Installing ETERNUSmgr

<span id="page-4-3"></span>This chapter describes how to install ETERNUSmgr.

# <span id="page-4-2"></span>1.1 ETERNUSmgr CD-ROM

The files distributed on the ETERNUSmgr CD-ROM are listed below.

- **•** ./README\_ja.TXT
- **•** ./README\_en.TXT
- **•** ./bin/win/
- **•** ./bin/sol/ETERNUSV20L30.PKG
- **•** ./bin/hp/ETERNUSV20L30.HP
- **•** ./bin/aix/ETERNUSV20L30.AIX
- **•** ./bin/linux/FJSVgrmgr-V20L30-1.i386.rpm
- **•** ./doc/install/win/
- **•** ./doc/install/sol/
- **•** ./doc/install/hp/
- **•** ./doc/install/aix/
- **•** ./doc/install/linux/
- **•** ./doc/share/
- **•** ./doc/DX8000/
- **•** ./doc/E2000/
- **•** ./doc/E3000/
- **•** ./doc/E3000M50/
- **•** ./doc/E4000M80/
- **•** ./doc/E6000/
- **•** ./doc/E8000M700/
- **•** ./doc/E8000M800/

Each file and directory is briefly described below:

# **./README\_ja.TXT**

This file contains the CD-ROM list. (Japanese version)

# **./README\_en.TXT**

This file contains the CD-ROM list. (English version)

# **./bin/win/**

This folder contains the files needed to install ETERNUSmgr for Windows. Use the "SETUP.EXE" found in this folder to install these files.

# **./bin/sol/ETERNUSV20L30.PKG**

This is the main ETERNUSmgr program for Solaris. It is the installation package for the "pkgadd" format.

### **./bin/hp/ETERNUSV20L30.HP**

This is the main ETERNUSmgr program for HP-UX. This file is a compressed archive of the various files needed to run ETERNUSmgr. Unpack this file and use the "stxinst" installer to install these files.

## **./bin/aix/ETERNUSV20L3\30.AIX**

This is the main ETERNUSmgr program for AIX. This file is a compressed archive of the various files needed to run ETERNUSmgr. Unpack this file and use the "stxinst" installer to install these files.

# **./bin/linux/eFJSVgrmgr-V20L30-1.i386.rpm**

This is the main ETERNUSmgr program for Linux. It is the installation package for the "rpm" format.

#### **./doc/**

This directory contains various manuals. Files with "EN" in their name are English version manuals, while files without "EN" in their name are Japanese version manuals.

#### **./doc/install/win/**

This directory contains the "ETERNUS Disk storage systems ETERNUSmgr Install Guide for Windows®" pdf files. These pdf files describe how to install ETERNUSmgr for Windows.

#### **./doc/install/sol/**

This directory contains the "ETERNUS Disk storage systems ETERNUSmgr Install Guide for Solaris™ Operating System" pdf files. These pdf files describe how to install ETERNUSmgr for Solaris.

# **./doc/install/hp/**

This directory contains the "ETERNUS Disk storage systems ETERNUSmgr Install Guide for HP-UX" pdf files. These pdf files describe how to install ETERNUSmgr for HP-UX.

### **./doc/install/aix/**

This directory contains the "ETERNUS Disk storage systems ETERNUSmgr Install Guide for AIX" pdf files. These pdf files describe how to install ETERNUSmgr for AIX.

## **./doc/install/linux/**

This directory contains the "ETERNUS Disk storage systems ETERNUSmgr Install Guide for Linux" pdf files. These pdf files describe how to install ETERNUSmgr for Linux.

#### **./doc/share/**

This directory contains the "ETERNUSmgr User Guide -Introduction-" pdf files. These pdf files describe ETERNUSmgr's monitoring and e-mail notification functions.

### **./doc/DX8000/**

This directory contains the "ETERNUS DX400/DX8000 series ETERNUSmgr User Guide - Settings/Maintenance-" pdf files. These pdf files show how to set up an ETERNUS DX400 series or ETERNUS DX8000 series configuration, and describe how to modify its settings and perform maintenance.

# **./doc/E2000/**

This directory contains the "ETERNUS2000 ETERNUSmgr User Guide -Settings/ Maintenance- for models 100 and 200" pdf files. These pdf files show how to set up an ETERNUS2000 model 100 or 200 configuration, and describe how to modify settings and perform maintenance.

### **./doc/E3000/**

This directory contains the "ETERNUS3000 ETERNUSmgr User Guide -Settings/ Maintenance- for models 80, 100, 200, 200M, 300, 300M, 400, 400M, 500, 500M, 600, 600M, 700, and 700M" pdf files. These pdf files show how to set up an ETERNUS3000 model 80, 100, 200, 200M, 300, 300M, 400, 400M, 500, 500M, 600, 600M, 700, or 700M configuration, and describe how to modify settings and perform maintenance.

### **./doc/E3000M50/**

This directory contains the "ETERNUS3000 ETERNUSmgr User Guide -Settings/ Maintenance- for model 50" pdf files. These pdf files show how to set up an ETERNUS3000 model 50 configuration, and describe how to modify settings and perform maintenance.

# **./doc/E4000M80/**

This directory contains the "ETERNUS4000 ETERNUSmgr User Guide -Settings/ Maintenance- for models 80 and 100" pdf files. These pdf files show how to set up an ETERNUS4000 model 80 or 100 configuration, and describe how to modify settings and perform maintenance.

### **./doc/E6000/**

This directory contains the "ETERNUS6000 ETERNUSmgr User Guide -Settings/ Maintenance-" pdf files. These pdf files show how to set up an ETERNUS6000 configuration, and describe how to modify settings and perform maintenance.

### **./doc/E8000M700/**

This directory contains the "ETERNUS8000, ETERNUS4000 ETERNUSmgr User Guide - Settings/Maintenance-" pdf files. These pdf files show how to set up an ETERNUS8000 model 700, 900, 1100, or 2100, and ETERNUS4000 model 300 or 500 configuration, and describe how to modify settings and perform maintenance.

#### **./doc/E8000M800/**

This directory contains the "ETERNUS8000, ETERNUS4000 ETERNUSmgr User Guide - Settings/Maintenance-" pdf files. These pdf files show how to set up an ETERNUS8000 model 800, 1200, or 2200, and ETERNUS4000 model 400 or 600 configuration, and describe how to modify settings and perform maintenance.

ETERNUSmgr software, "ETERNUSmgr Install Guide", and/or "ETERNUSmgr User Guide" may have been revised. The latest edition of each is available from the following site, and may be downloaded as necessary.

- **•** ETERNUSmgr software http://www.fujitsu.com/global/support/computing/storage/system/
- **•** "ETERNUSmgr Install Guide" and "ETERNUSmgr User Guide" http://www.fujitsu.com/global/support/computing/storage/system/

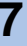

# <span id="page-7-3"></span><span id="page-7-0"></span>1.2 Installation Outline

The following are two stages in ETERNUSmgr installation.

(1) Installation by rpm command

(2) ETERNUSmgr environment setup

Refer to ["1.6 Procedure" \(page 11\)](#page-10-3) for the installation procedures.

Check the following before installation.

- **•** The IP address (provided by customer) of the ETERNUS Disk storage system
- **•** The e-mail address of the system administrator (when using the e-mail notification function)
- **•** The directory name on the Web server for the ETERNUSmgr menu file
- **•** The URL for viewing the directory name on the above server using a browser

After installation, refer to the "ETERNUSmgr User Guide -Introduction-" to perform the necessary settings.

<span id="page-7-4"></span>For details about monitoring multiple target devices, refer to the "ETERNUSmgr User Guide -Introduction-".

# <span id="page-7-1"></span>1.3 Supported Environment

### <span id="page-7-5"></span><span id="page-7-2"></span>Supported Operating Systems

- **•** Red Hat Enterprise Linux AS (v. 3 for x86)
- **•** Red Hat Enterprise Linux ES (v. 3 for x86)
- **•** Red Hat Enterprise Linux AS (v. 4 for x86)
- **•** Red Hat Enterprise Linux ES (v. 4 for x86)
- **•** Red Hat Enterprise Linux AS (v. 4 for EM64T)
- **•** Red Hat Enterprise Linux ES (v. 4 for EM64T)
- **•** Red Hat Enterprise Linux 5 (for x86)
- **•** Red Hat Enterprise Linux 5 (for Intel64)
- **•** SUSE Linux Enterprise Server 9 for x86
- **•** SUSE Linux Enterprise Server 9 for EM64T
- **•** SUSE Linux Enterprise Server 10 for x86
- **•** SUSE Linux Enterprise Server 10 for EM64T

**Caution** 

ETERNUSmgr is not dependant on the kernel version.

Red Hat Enterprise Linux AS (v. 3 for Itanium), Red Hat Enterprise Linux AS (v.4 for Itanium), Red Hat Enterprise Linux 5 (for Intel Itanium), SUSE Linux Enterprise Server 9 for Itanium Processor Family, and SUSE Linux Enterprise Server 10 for Itanium Processor Family are not supported.

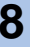

# <span id="page-8-2"></span>Supported Models

<span id="page-8-1"></span>Refer to the specifications of each ETERNUS Disk storage system.

# <span id="page-8-0"></span>1.4 Required Hardware/Software

The following hardware/software is required in order to use "ETERNUSmgr".

- **•** An Industry standard server with a Web server and Sendmail server installed
	- **-** IA-64 is not supported.
	- **-** Operation of ETERNUSmgr using Linux versions/distributions not described in ["•](#page-7-2)  [Supported Operating Systems"](#page-7-2) in ["1.3 Supported Environment" \(page 8\)](#page-7-1) is not guaranteed.
	- **-** The Web server must be installed before installing ETERNUSmgr.
	- **-** Not restricted to any specific Web server. However, the Web server must have the capability to display the HTML format log file list. Therefore, the Web server that will be used must have the capacity to display the appropriate directories list.
	- **-** Sendmail is included with the Linux distribution.
- **•** A client machine with the following software:
	- **-** For ETERNUS2000, use:

<span id="page-8-3"></span>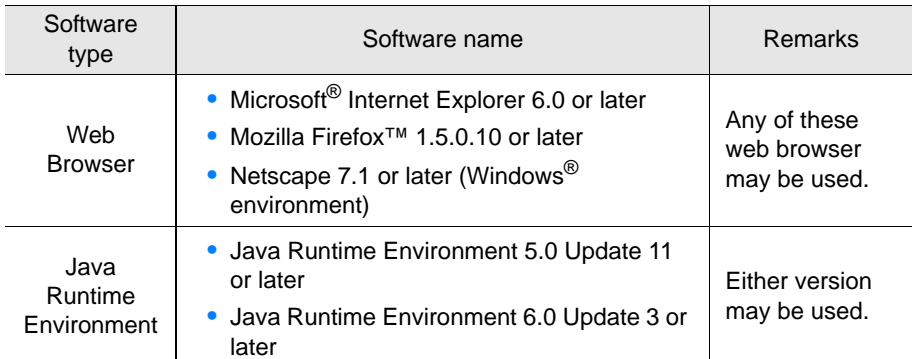

#### **-** For ETERNUS GR series and ETERNUS3000 model 50, use:

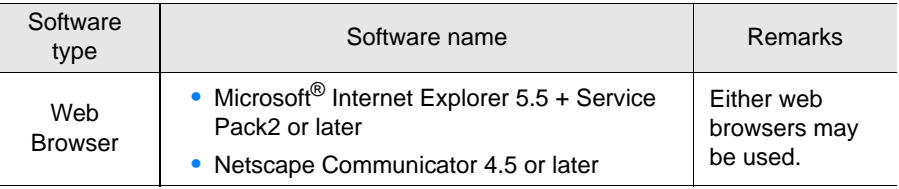

# **-** For ETERNUS3000 (except model 50), and ETERNUS4000 models 80 and 100, use:

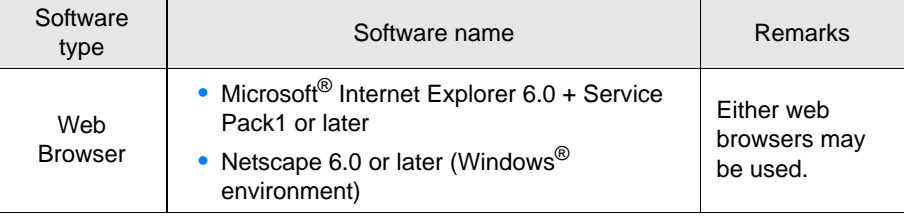

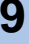

**-** For ETERNUS DX400 series, ETERNUS DX8000 series, ETERNUS4000 models 300, 400, 500, and 600, and ETERNUS8000, use:

<span id="page-9-5"></span>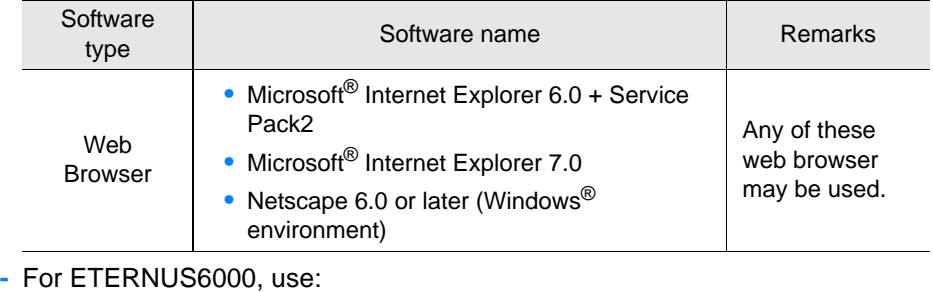

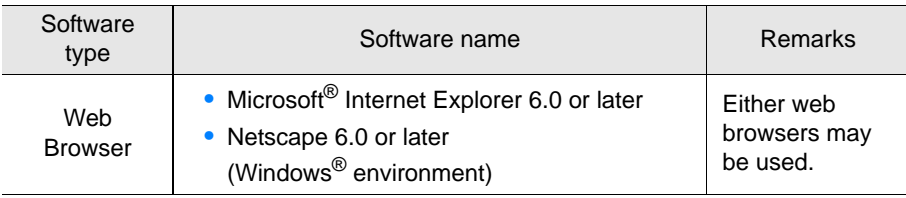

<span id="page-9-3"></span>When a Web browser other than the ones listed above or an older version Web browser is used, the screen display may be abnormal.

# <span id="page-9-0"></span>1.5 Installation Notes

# <span id="page-9-1"></span>1.5.1 Web and Mail Server Installation and Setup

To install the Web server and mail server, follow the procedures appropriate to the given software.

For the Web server, setup the following two public directories.

- <span id="page-9-4"></span>**•** ETERNUSmgr Top Menu Directory
- <span id="page-9-2"></span>**•** ETERNUSmgr Alarm History Files Directory

The Web server must be set to allow the contents of the Alarm History Files Directory to be displayed. Note also that in the setup file (default filename "STXPOLL\_1.INI") the HTML\_ALARMFILE\_PATH parameter must be set to the Alarm History Files Directory.

The alarm history files must be saved in a directory immediately under the Caution  $\mathcal C$ directory in which the ETERNUSmgr Top Menu is installed.

See "ETERNUSmgr User Guide -Introduction-" for the details of the setup file.

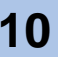

# <span id="page-10-0"></span>1.5.2 Web Directory and Web Directory Files

Files in the Web directory created in the installation directory are ETERNUSmgr screen files (top menu files). Copy the edited top menu ("menu.htm") and other related files to an appropriate directory on the Web server containing the menu.

Note that the files need not be copied when the directory specified at installation is used and changed as the location for the top menu, however if the menu is to be edited the top menu should be saved under another name.

# <span id="page-10-1"></span>1.5.3 Editing the Top Menu File

As the ETERNUSmgr changes the content of the top menu ("menu.htm") in accordance with the device's status at ETERNUSmgr start-up, do not overwrite or open the top menu with an editor during ETERNUSmgr start-up. Always terminate ETERNUSmgr before making any changes to the top menu.

# <span id="page-10-2"></span>1.5.4 ETERNUSmgr Re-installation

If ETERNUSmgr or GRmgr is already installed in a server where you want to install ETERNUSmgr, uninstall the previous ETERNUSmgr or GRmgr before installing ETERNUSmgr. ETERNUSmgr has compatibility with GRmgr V10L30 or later regarding logical operation, data files, log files, etc. (it is not compatible with GRmgr V10L20 or earlier). ETERNUSmgr can use setting file of GRmgr V10L30 or later. Before uninstalling GRmgr, make a backup of any setting or log files, if necessary. For details, refer to "ETERNUSmgr compatibility with GRmgr" in "Chapter 5 Cautions" in "ETERNUSmgr User Guide -Introduction-".

# <span id="page-10-4"></span><span id="page-10-3"></span>1.6 Procedure

This describes how to install ETERNUSmgr.

Before installing ETERNUSmgr, use the following format to check that ETERNUSmgr is not installed. If ETERNUSmgr is already installed, uninstall it, and then install.

Format:rpm -qi FJSVgrmgr

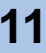

# <span id="page-11-0"></span>1.6.1 Installation by rpm Command

<span id="page-11-4"></span><span id="page-11-3"></span>Execute "./bin/linux/FJSVgrmgr-VxxLxx-1.i386rpm" (which is an install package included with the CD-ROM), by abiding by the following format. Installation must be conducted by the superuser. If the installation directory is not specified, ETERNUSmgr will be installed in "/opt/FJSVgrmgr/" as default. Refer to the entering "rpm" command in step 2 in the following, for installation directory specification procedures.

Format:rpm -ivh FJSVgrmgr-V20L30-1.i386.rpm

\* VxxLxx refers to the version/level number.

# **Procedure**

- 1 Login as the superuser, and go to the directory where the install package is located.
- 2 Follow the above format and enter the "rpm" command.
	- **•** When installing ETERNUSmgr V20L30 to the "/opt/FJSVgrmgr/" default directory (Example) # rpm -ivh FJSVgrmgr-V20L30-1.i386.rpm

When specifying the installation directory, use the following example as a reference to execute the "rpm" command.

Format:rpm -ivh --prefix "installation directory" FJSVgrmgr-V20L30-1.i386.rpm

- **•** When installing ETERNUSmgr V20L30 to the "/usr/share/" directory (Example) # rpm -ivh --prefix /usr/share FJSVgrmgr-V20L30-1.i386.rpm
- 3 This complete the installation with the "rpm" command. If installation completed normally, the following message will appear:

(message displayed)

# Install of FJSVgrmgr completed.

**End of procedure**

<span id="page-11-2"></span>Setup the environment settings by executing the ETERNUSmgr environment setup script. ETERNUSmgr cannot activate normally if the environment is not set.

# <span id="page-11-1"></span>1.6.2 ETERNUSmgr Environment Setup

After installation by "rpm" is complete, a file for ETERNUSmgr environment setup script with the name "stxpollset.sh," will be created in the installation directory (default is "/opt/FJSVgrmgr"). Transfer "stxpollset.sh" to the installation directory, and then execute.

Executing "stxpollset.sh" must be conducted by the superuser.

From here on, input each type of parameter by interacting with ETERNUSmgr environment setup script "stxpollset.sh".

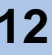

# **Procedure**

<span id="page-12-0"></span>1 Select the type of target device.

The character string for the selected device is assigned to the "TARGET\_TYPE" parameter in the setup file ("STXPOLL 1.INI"), while a device type flag (1=ETERNUS3000/GR710/GR720/GR730, 2=ETERNUS6000/GR740/GR820/GR840, 4=ETERNUS DX400 series/ETERNUS DX8000 series/ETERNUS2000/ETERNUS4000/ ETERNUS8000) is assigned to the "TARGET\_FLAG" parameter.

For an ETERNUS DX410/DX440, select "1" (=ETERNUS DX400 series). For an ETER-NUS DX8100/DX8400/DX8700, select "2" (=ETERNUS DX8000 series).

(message displayed)

```
# Select target type.
# 1=ETERNUS DX400 2=ETERNUS DX8000 3=ETERNUS2000 4=ETERNUS3000 
5=ETERNUS4000 6=ETERNUS6000 7=ETERNUS8000 8=GR710 9=GR720 10=GR730 
11=GR740 12=GR820 13=GR840
([1, 2, 3, 4, 5, 6, 7, 8, 9, 10, 11, 12, 13] default: 1=ETERNUS DX400)
```
<span id="page-12-3"></span>2 Enter the URL.

Enter the URL for the directory in which ETERNUSmgr Top Menu is located. (The default setting is "/opt/FJSVgrmgr/www".) (This URL is assigned to the ETERNUSmgr Top Menu directory by the Web server settings.)

Enter the URL starting with "http://" and finishing with the alias name.

(message displayed)

# Input your www server URL.

- # (default: http://)
- <span id="page-12-1"></span>3 Enter the Target Address.
	- a Enter the Target Address allocated to the device.

The value entered here is set to the "TARGET\_ADDR" parameter of the "STXPOLL\_1.INI" file. Specify the IP address of the SVP when using SVP with the ETERNUS6000.

(message displayed)

- # Input target address (TARGET\_ADDR).
- # (default: 0.0.0.0)
- <span id="page-12-2"></span>4 Set the ETERNUSmgr e-mail notification function. When the ETERNUSmgr e-mail notification function is to be used, set as follows:
	- a Enter the ETERNUSmgr Admin Mail Address.

ETERNUSmgr will send messages to the mail address entered here when a change of status occurs in the device.

The value entered here is set to the "ADMIN\_MAIL" parameter in the "STXPOLL\_1.INI" file.

(message displayed)

- # Input ETERNUSmgr administrator mail address (ADMIN\_MAIL).
- # (default: root@domain-name)

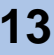

Note the following if you do not use the ETERNUSmgr e-mail notification function.

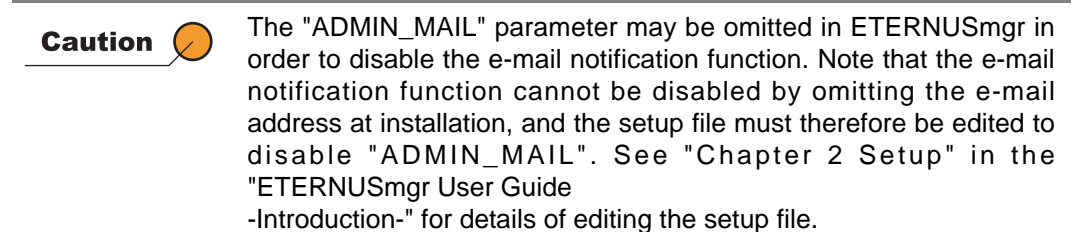

If the mail settings are correct, ETERNUSmgr sends an e-mail which includes the following message to the administrator when ETERNUSmgr is started.

```
"ETERNUSmgr VxxLxx - HTTP Polling engine was started."
 *VxxLxx refers to the version/level number.
```
If no e-mail is sent to the administrator when ETERNUSmgr is started, the mail settings are incorrect. Check whether the contents of the setup file are correct, and if there are any problems in the transmission link.

Refer to "Chapter 3 Startup and Shutdown" in "ETERNUSmgr User Guide -Introduction-" for details of starting ETERNUSmgr.

- 5 Check setup.
	- **•** If the settings are correct Enter "y" and press the [Enter] key.
	- **•** If the settings are incorrect Enter "n" and press the [Enter] key.
		- $\rightarrow$  This will return you to [Step 1.](#page-12-0)
	- **•** To terminate installation
		- Press the [Ctrl] + [C] keys simultaneously.
		- $\rightarrow$  Installation will be terminated.

#### (message displayed)

- # WWW Server URL= "http://domain-name/ETERNUSmgr"
- # Target Type= "ETERNUS3000"
- # Target Address= "0.0.0.0"
- # ETERNUSmgr Admin Mail Address= "root@grmacm2"
- #
- # Configuration OK?
- 6 ETERNUSmgr environment setup is complete.

If environment setup has ended normally, the following message will be displayed.

#### (message displayed)

Setup of FJSVgrmgr succeed.

**End of procedure**

Follow the procedure above to copy the necessary files to the specified installation directory. See "Chapter 2 Setup" in the "ETERNUSmgr User Guide -Introduction-" for the necessary setups of the ETERNUSmgr operation.

<span id="page-13-0"></span>**•** Target Type

# Polling Server Type  $TARGET_TYPE = TargetType specified in Step 1 (Name)$  $TARGET_TYPE = TargetType specified in Step 1 (Name)$  $TARGET_TYPE = TargetType specified in Step 1 (Name)$ 

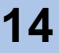

<span id="page-14-7"></span>**•** Target Flag

# Polling Server Flag

TARGET\_FLAG = Device type flag specified in  $Step 1$  (1 = ETERNUS3000, GR710, GR720, GR730, 2 = ETERNUS6000, GR740, GR820, GR840, 4 = ETERNUS2000, ETERNUS4000, ETERNUS8000, ETERNUS DX400 series, ETERNUS DX8000 series)

If "1=ETERNUS DX400 series" was selected in [Step 1,](#page-12-0) then "TARGET\_TYPE=ETERNUS DX400".

If "2=ETERNUS DX8000 series" was selected in [Step 1,](#page-12-0) then "TARGET\_TYPE=ETERNUS DX8000".

The target type name can be modified post-installation.

- <span id="page-14-6"></span>**•** Target Address
	- # Polling Server Address TARGET  $ADDR = Target Address specified in Step 3$  $ADDR = Target Address specified in Step 3$
- <span id="page-14-0"></span>**•** Admin Mail Address

# Admin Mail Address ADMIN\_MAIL = Mail address specified in [Step 4](#page-12-2)

- <span id="page-14-1"></span>**•** Alarm History Index URL
	- # HTTP Server URL HTML\_ALARMFILE\_URL = URL specified in [Step 2](#page-12-3) followed by "/html\_1"
- <span id="page-14-3"></span>**•** Log Files Directory
	- # Log File Saved PATH LOGFILE\_PATH = Installation directory followed by "/log\_1"

The parameters of the setup file can be edited after executing the environment setup script.

The settings to operate ETERNUSmgr by the Web are contained in ETERNUSmgr Top Menu directory (default is "/opt/FJSVgrmgr/www"). For information on how to perform these settings, refer to the Web server manual for further details.

The following files are stored in the installation directory, after installation by rpm and ETERNUSmgr environment setup.

- **•** stxpolld
- **•** stxchk
- **•** \_STXPOLL.INI
- **•** STXPOLL\_1.INI
- **•** stxpoll
- **•** stxpollset.sh
- **•** www/index.htm
- **•** www/menu.htm
- **•** www/fujitsu.gif, www/eternus.gif

The following explains each file and directory:

#### <span id="page-14-5"></span>**stxpolld**

<span id="page-14-2"></span>ETERNUSmgr daemon.

### <span id="page-14-4"></span>**stxchk**

Checks the ETERNUSmgr setup file.

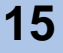

# <span id="page-15-4"></span>**\_STXPOLL.INI, STXPOLL\_1.INI**

<span id="page-15-5"></span>STXPOLL\_1.INI is a setup file of ETERNUSmgr.

It is created by executing the environment setup script.

If necessary, a text editor such as Notepad, etc. can be used to edit these settings.

STXPOLL.INI file is a template file.

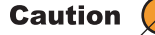

Refer to the "ETERNUSmgr User Guide -Introduction-" when editing these setup files. Edit only parameters described in the guide. Do not delete comments or blank lines in the setup files during installation, and do not add anything other than parameters. Failure to follow these instructions may hinder performance and cause problems during future upgrades.

The following format should be used for the file names.

Format:STX~.INI

If a file name is in a format other than specified above, ETERNUSmgr will not be able to find the file. The only place the setup file can be saved is the installation directory. If saved to another directory, the ETERNUSmgr cannot recognize where the setup files are saved.

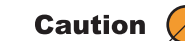

The "STX~.INI" file name format must never be given to non-setup files in the installation directory since, whether they are setup files or not, ETERNUSmgr will attempt to read all such "STX~.INI" files, with unforeseeable and potentially fatal results. If you want to make backup files, save them with a different file name format, or save them outside of the installation directory to prevent ETERNUSmgr from attempting to use them. ETERNUSmgr allows multiple setup files to be stored in the installation directory, so error monitoring can be carried out for the specified devices using the respective files. However, multiple monitoring settings cannot be made for one device. If multiple setup files for the same device are detected, a warning

<span id="page-15-0"></span>message will appear and ETERNUSmgr will not start up. For further details, refer to "2.5 Monitoring Multiple Target Devices" in the "ETERNUSmgr User Guide -Introduction-".

#### <span id="page-15-2"></span>**stxpoll**

Execution control script for starting up or stopping the ETERNUSmgr.

# <span id="page-15-3"></span>**stxpollset.sh**

Shell script to conduct environment setup after installation by rpm. Creates the ETERNUSmgr setup file "STXPOLL\_1.INI". "stxpollset.sh" can be executed many times, but if it is executed when "STXPOLL\_1.INT" already exists, the setup file will be overwritten, so caution is advised. If "stxpollset.sh" needs to be executed a second time, first backup the ETERNUSmgr setup file, and then execute.

### <span id="page-15-6"></span>**www/index.htm**

<span id="page-15-1"></span>This file contains the initial screen. After 5 seconds, it automatically jumps to the ETERNUSmgr Top Menu.

To use this file, copy it to a directory under the Web server where the top menu is stored. During installation, there is no need to copy this file to the specified directory under the top menu if the default directory is used.

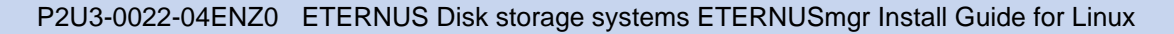

# <span id="page-16-5"></span>**www/menu.htm**

<span id="page-16-2"></span>This file contains ETERNUSmgr Top Menu.

To use this file, copy it to a directory under the Web server where the top menu is stored. During installation, there is no need to copy this file to the specified directory under the top menu if the default directory is used. In this case, make a backup of this file ("menu.htm") and save it under a different name.

## <span id="page-16-4"></span>**www/fujitsu.gif, www/eternus.gif**

<span id="page-16-3"></span><span id="page-16-0"></span>These are the images used by the ETERNUSmgr screens.

To use them, copy them to a directory under the Web server where the top menu is stored. During installation, there is no need to copy these files to the specified directory under the top menu.

#### <span id="page-16-1"></span>**setup/**

The directory storing the file that the environment setup script uses for environment setup of ETERNUSmgr.

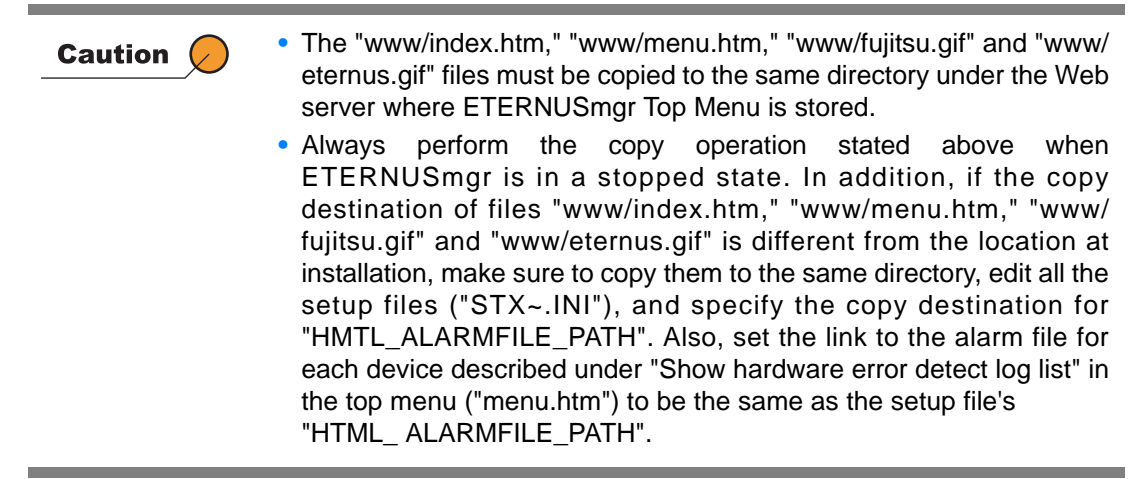

See "ETERNUSmgr User Guide -Introduction-" for the procedures for editing individual files.

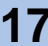

# <span id="page-17-1"></span><span id="page-17-0"></span>1.7 Daemon Registration

This section describes how to register ETERNUSmgr daemon. The location and procedure to register the daemon may vary depending on the server settings (registration locations vary with the run level).

Consult with the server administrator to register the daemon.

- 1 Login as superuser.
- 2 Copy the execution control script to /etc/init.d/ directory.

# cp /opt/FJSVgrmgr/stxpoll /etc/init.d/

3 Create the link to the appropriate rc\*.d directory.

# ln -s /etc/init.d/stxpoll /etc/rc5.d/Snnstxpoll (*nn* is a number)

"*nn*" in S*nn*stxpoll indicates the order of priority. Set any order of priority. Consult with the server administrator for setting priority.

(Example) # ln -s /etc/init.d/stxpoll /etc/rc5.d/S98stxpoll

The ETERNUSmgr will be automatically started as a daemon from the next server startup. Make sure that ETERNUSmgr has begun communication with the device by checking the log file after server startup.

# **FTERNIIS**

# <span id="page-18-1"></span><span id="page-18-0"></span>Chapter 2 Uninstalling ETERNUSmgr

This chapter describes how to uninstall ETERNUSmgr.

Always terminate ETERNUSmgr before uninstalling. For details of terminating ETERNUSmgr, refer to "Chapter 3 Startup and Shutdown" in the "ETERNUSmgr User Guide -Introduction-."

Use the "rpm" command to uninstall.

Format: rpm -e FJSVgrmgr

# **Procedure**

- 1 Log in as the superuser.
- 2 Follow the above format and enter the "rpm" command. # rpm -e FJSVgrmgr
- 3 This completes the uninstall. If uninstall has ended normally, the following message will be displayed.

(message displayed) # Uninstall of FJSVgrmgr completed.

**End of procedure**

When ETERNUSmgr is registered as a daemon, ensure that the created links and copied execution control script are also deleted.

Before uninstalling, save the setup file ("STX~.INI") in the ETERNUSmgr installation directory as necessary. The setup file contains the device IP address and administrator's e-mail address etc., and may be useful as reference when installing ETERNUSmgr again. The log file and Alarm history files generated when ETERNUSmgr is started contain a cumulative history of the operating status for the ETERNUSmgr and the device, and should be saved as necessary. Uninstall deletes files that have been installed, but does not delete some files and directory.

The following are the files and directory that are not deleted.

- **•** ETERNUSmgr setup file "STX~.INI"
- **•** Log files of each type created by ETERNUSmgr
- **•** Directories created by ETERNUSmgr

Files and directories are required to be deleted manually.

(When ETERNUSmgr installation directory is "/opt/FJSVgrmgr") # rm -r /opt/FJSVgrmgr

After uninstalling ETERNUSmgr, verify prior to the new installation that the directory does not exist, or that the directory does not contain files or directories, before reinstalling in the same

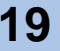

directory. If installed again while previous ETERNUSmgr files exist, the installation may not be completed, or may not operate correctly. This is particularly relevant when the previous setup file ("STX~.INI") remains and is later detected by ETERNUSmgr during operation.

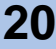

# <span id="page-20-0"></span>Appendix A How to Set Up the Web Server

In addition to installing ETERNUSmgr, your Web server may need to be appropriately set up to enable faults to be monitored and the device status displayed using a Web browser. This appendix introduces an example of how to install ETERNUSmgr and how to set up apache, a typical Web server.

The following describes an example of "apache 1.3.20" as the Web server. The directory configuration to be installed, setup method, and name or content of setup file sometimes vary according to differences between apache versions and the version of the OS. If the settings of the apache you are using are not as shown in this example, rewrite the relevant items.

ETERNUSmgr is not dependent on Web server type. However, the Web server should have the capability to display an appropriate directory list for an HTML format log file list. Also, ETERNUSmgr does not recommend or guarantee use of apache as the Web server. For details on how to install the Web server or the setup method, refer to the relevant documents (User's Manual of the Web server you are using, etc.).

### <span id="page-20-1"></span>**Example 1**

Setting up the ETERNUSmgr Top Menu directory as the Web server top public directory (root) when installing ETERNUSmgr using the default settings.

### [Assumptions]

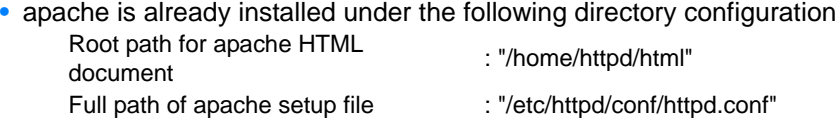

- **•** ETERNUSmgr is installed under the following settings Directory of top menu : "/opt/FJSVgrmgr/www"
	- Directory of top menu : "http://(Web server name. domain name)/"

#### [Web server setup procedure]

# **Procedure**

#

- 1 Open the apache setup file "httpd.conf" in an editor (e.g. vi).
- 2 Search for the line described as "DocumentRoot" in "httpd.conf." (example of "httpd.conf")

```
# DocumentRoot: The directory out of which you will serve your
# documents. By default, all requests are taken from this directory, but
# symbolic links and aliases may be used to point to other locations.
#
DocumentRoot "/home/httpd/html"
```
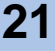

3 Correct the path set in "DocumentRoot" to the directory of the ETERNUSmgr Top Menu. (Change underlined section below.) (example of "httpd.conf")

# DocumentRoot: The directory out of which you will serve your # documents. By default, all requests are taken from this directory, but # symbolic links and aliases may be used to point to other locations. #

DocumentRoot "/opt/FJSVgrmgr/www"

4 Add the directory option setting (setting to display the directory list).

```
<Directory "/opt/FJSVgrmgr/www">
  DirectoryIndex index.htm
  Options Indexes MultiViews
  AllowOverride None
  Order allow,deny
  Allow from all
</Directory>
```
5 Reboot apache.

#

**End of procedure**

### <span id="page-21-0"></span>■ Example 2

Setting up the ETERNUSmgr Top Menu directory as a Web server public directory ("/ ETERNUSmgr") when installing ETERNUSmgr using the default settings.

### [Assumptions]

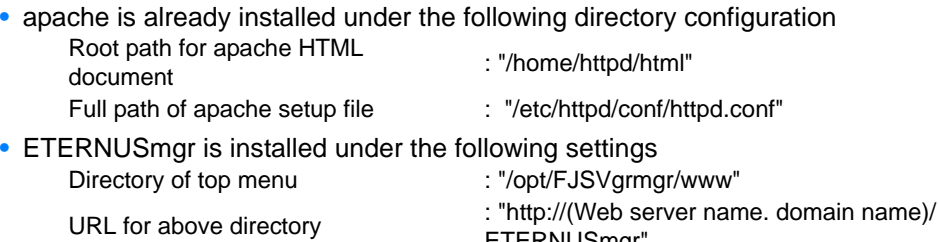

ETERNUSmgr"

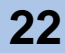

[Web server setup procedure]

# **Procedure**

- 1 Open the apache setup file "httpd.conf" in an editor (e.g. vi).
- 2 Search for the line described as "Alias" in "httpd.conf." (example of "httpd.conf")

```
#
# Note that if you include a trailing / on fakename then the server will
# require it to be present in the URL. So "/icons" isn't aliased in 
this
# example, only "/icons/"..
#
Alias /icons/ "/home/httpd/icons/"
<Directory "/home/httpd/icons">
  Options Indexes MultiViews
  AllowOverride None
  Order allow,deny
  Allow from all
</Directory>
```
3 Add the directory of the ETERNUSmgr Top Menu to the apache Alias. (Add underlined section below.)

```
(example of "httpd.conf")
```
# # Note that if you include a trailing / on fakename then the server will # require it to be present in the URL. So "/icons" isn't aliased in this # example, only "/icons/".. # Alias /icons/ "/home/httpd/icons/" <Directory "/home/httpd/icons"> Options Indexes MultiViews AllowOverride None Order allow,deny Allow from all </Directory> Alias /ETERNUSmgr/ "/opt/FJSVgrmgr/www/" <Directory "/opt/FJSVgrmgr/www"> Options Indexes MultiViews AllowOverride None Order allow,deny Allow from all </Directory>

4 Reboot apache.

**End of procedure**

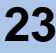

# Example 3

Setting up the ETERNUSmgr Top Menu in the previously used Web server public directory when installing ETERNUSmgr.

# [Assumptions]

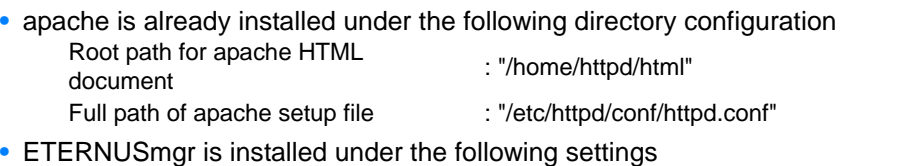

Directory of top menu : "/home/httpd/html/ETERNUSmgr" URL for above directory : "http://(Web server name. domain name)/<br>
FILED II LONES

ETERNUSmgr"

# [Web server setup procedure]

When the directory of the ETERNUSmgr Top Menu is created under the Note root path of the apache HTML document, and the name of the URL directory matches the name of the directory under the root path, measures such as changing the setup on apache or restarting the Web server are not required.

In [Example 1](#page-20-1) and [Example 2](#page-21-0) introduced above, the Web server needs to be rebooted. For example, when apache is set to automatically restart after the OS is rebooted, and the startup shell script is "/etc/init.d/httpd," apache can be restarted by the following method:

/etc/init.d/httpd restart

For details, refer to the relevant materials for the Web server you are using.

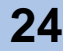

# Index

<span id="page-24-0"></span>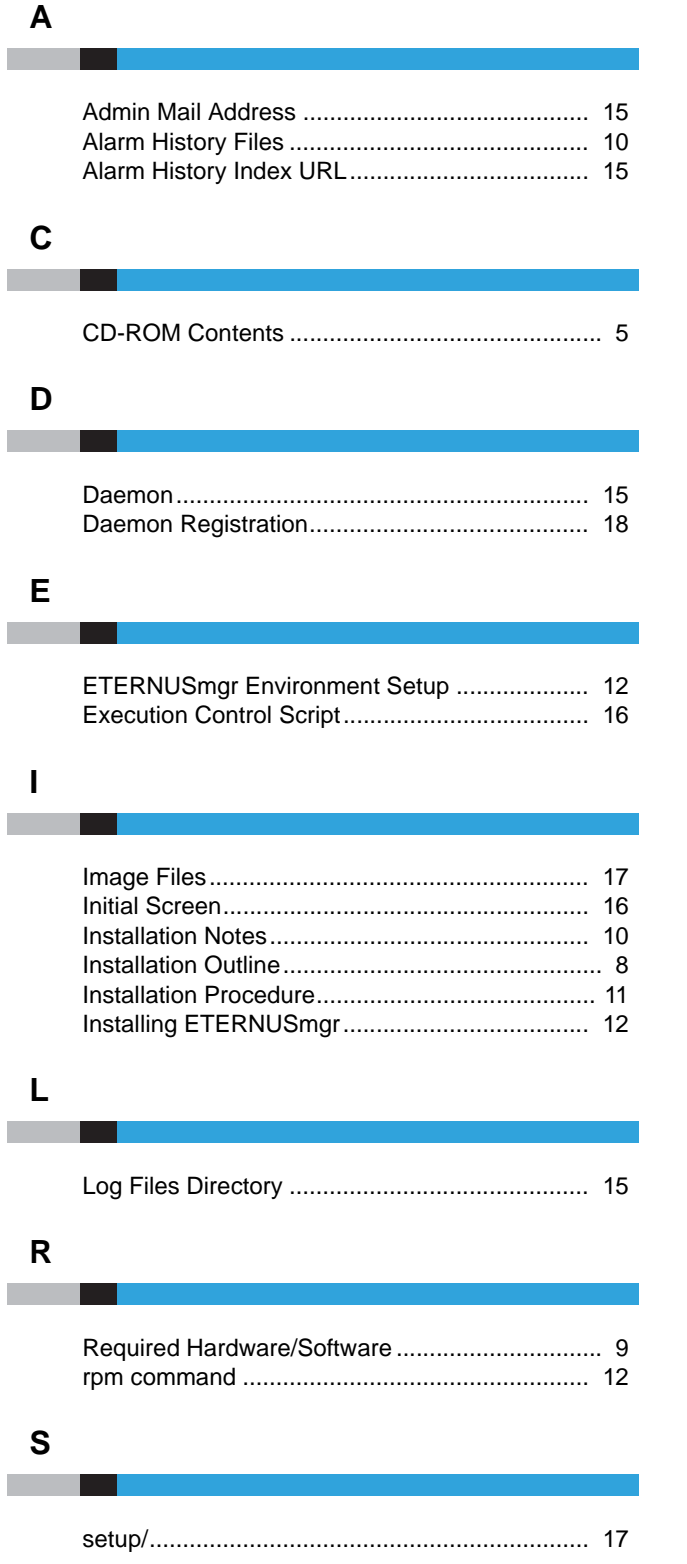

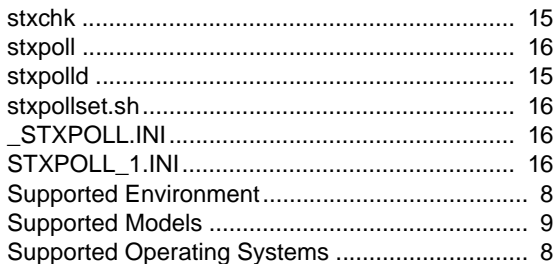

# $\mathsf{T}$

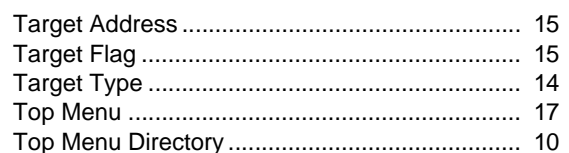

# $\overline{U}$

**College** 

# W

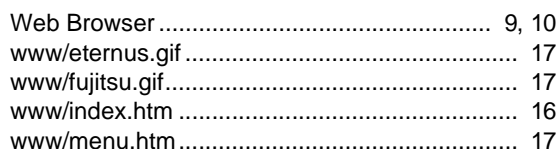

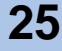

# ETERNUS Disk storage systems ETERNUSmgr Install Guide for Linux

# P2U3-0022-04ENZ0

Date of issuance: October 2009 Issuance responsibility: FUJITSU LIMITED

- The contents of this manual are liable to being updated without notice.
- While the contents of this manual are the product of all due care and diligence, no responsibility can be accepted for operational problems arising from any errors or missing information, or other use of the information contained in this manual.
- Fujitsu assumes no liability for damages to third party copyrights or other rights arising from the use of any information in this manual.
- Contents of this manual are not to be reproduced without permission from Fujitsu.

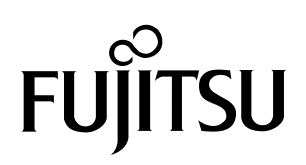

Download from Www.Somanuals.com. All Manuals Search And Download.

Free Manuals Download Website [http://myh66.com](http://myh66.com/) [http://usermanuals.us](http://usermanuals.us/) [http://www.somanuals.com](http://www.somanuals.com/) [http://www.4manuals.cc](http://www.4manuals.cc/) [http://www.manual-lib.com](http://www.manual-lib.com/) [http://www.404manual.com](http://www.404manual.com/) [http://www.luxmanual.com](http://www.luxmanual.com/) [http://aubethermostatmanual.com](http://aubethermostatmanual.com/) Golf course search by state [http://golfingnear.com](http://www.golfingnear.com/)

Email search by domain

[http://emailbydomain.com](http://emailbydomain.com/) Auto manuals search

[http://auto.somanuals.com](http://auto.somanuals.com/) TV manuals search

[http://tv.somanuals.com](http://tv.somanuals.com/)